# **Chapter 208**

# **Paired T-Test**

# **Introduction**

This procedure provides several reports for making inference about the difference between two population means based on a paired sample. These reports include confidence intervals of the mean difference, the paired sample ttest, and non-parametric tests including the randomization test, the quantile (sign) test, and the Wilcoxon Signed-Rank test. Tests of assumptions and distribution plots are also available in this procedure.

# **Research Questions**

For the paired-sample situation, the prime concern in research is examining a measure of central tendency (location) for the paired-difference population of interest. The best-known measures of location are the mean and median. In the paired case, we take two measurements on the same individual, or we have one measurement on each individual of a pair. Examples of this are two insurance-claim adjusters assessing the dollar damage for the same 15 cases, evaluation of the improvement in aerobic fitness for 15 subjects where measurements are made at the beginning of the fitness program and at the end of it, or the testing of the effectiveness of two drugs, A and B, on 20 pairs of patients who have been matched on physiological and psychological variables. One patient in the pair receives drug A, and the other patient gets drug B.

# **Technical Details**

The technical details and formulas for the methods of this procedure are presented in line with the Example 1 output. The output and technical details are presented in the following order:

- **Descriptive Statistics**
- Confidence Interval of  $\mu_1 \mu_2$
- Bootstrap Confidence Intervals
- Paired-Sample T-Test and associated power report
- Randomization Test
- Quantile (Sign) Test
- Wilcoxon Signed-Rank Test
- Tests of Assumptions
- Graphs

# **Data Structure**

In the matched-pairs case, the analysis will require two variables. This example shows matched-pairs data with tire wear for the right and left tires of the same car.

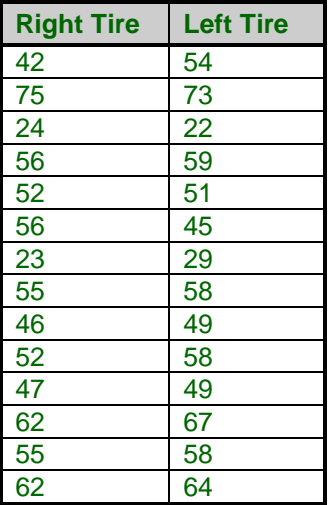

# **Null and Alternative Hypotheses**

The basic null hypothesis is that the population mean difference is equal to a hypothesized value,

 $H_0: \mu_{diff} = Hypothesized$  Value

with three common alternative hypotheses,

 $H_a: \mu_{diff} \neq Hypothesized$  Value,

 $H_a$ :  $\mu_{diff}$  < Hypothesized Value, or

 $H_a$ :  $\mu_{diff} > Hypothesized$  Value,

one of which is chosen according to the nature of the experiment or study.

In the most common paired t-test scenario, the hypothesized value is 0, in which the null hypothesis becomes

$$
H_0: \mu_{diff} = 0
$$

with alternative hypothesis options of

$$
H_a: \mu_{diff} \neq 0,
$$
  
\n
$$
H_a: \mu_{diff} < 0, \text{ or}
$$
  
\n
$$
H_a: \mu_{diff} > 0.
$$

# **Assumptions**

This section describes the assumptions that are made when you use each of the tests of this procedure. The key assumption relates to normality or non-normality of the data. One of the reasons for the popularity of the t-test is its robustness in the face of assumption violation. Unfortunately, in practice it often happens that more than one assumption is not met. Hence, take the steps to check the assumptions before you make important decisions based on these tests. There are reports in this procedure that permit you to examine the assumptions, both visually and through assumptions tests.

# **Paired T-Test Assumptions**

The assumptions of the paired t-test are:

- 1. The data are continuous (not discrete).
- 2. The data, i.e., the differences for the matched-pairs, follow a normal probability distribution.
- 3. The sample of pairs is a simple random sample from its population. Each individual in the population has an equal probability of being selected in the sample.

# **Wilcoxon Signed-Rank Test Assumptions**

The assumptions of the Wilcoxon signed-rank test are as follows (note that the difference is between the two data values of a pair):

- 1. The differences are continuous (not discrete).
- 2. The distribution of these differences is symmetric.
- 3. The differences are mutually independent.
- 4. The differences all have the same median.
- 5. The measurement scale is at least interval.

# **Quantile Test Assumptions**

The assumptions of the quantile (sign) test are:

1. A random sample has been taken resulting in observations that are independent and identically distributed.

2. The measurement scale is at least ordinal.

# **Procedure Options**

This section describes the options available in this procedure.

# **Variables Tab**

This option specifies the variables that will be used in the analysis.

# **Variables**

#### **Paired 1 Variable(s)**

Enter the first column of each pair here. The second column of each pair is entered in the "Paired 2 Variable(s)" box. Paired differences are calculated as Paired 1 - Paired 2. If multiple columns are specified in both Paired 1 Variable(s) and Paired 2 Variable(s), the first columns in each box are compared, then the second columns in each box are compared, and so on.

#### **Paired 2 Variable(s)**

Enter the second column of each pair here. The first column of each pair is entered in the "Paired 1 Variable(s)" box. Paired differences are calculated as Paired 1 - Paired 2. If multiple columns are specified in both Paired 1 Variable(s) and Paired 2 Variable(s), the first columns in each box are compared, then the second columns in each box are compared, and so on.

# **Reports Tab**

The options on this panel specify which reports will be included in the output.

# **Descriptive Statistics and Confidence Intervals**

#### **Confidence Level**

This confidence level is used for the descriptive statistics confidence intervals of each group, as well as for the confidence interval of the mean difference. Typical confidence levels are 90%, 95%, and 99%, with 95% being the most common.

#### **Descriptive Statistics and Confidence Intervals of Each Group**

This section reports the group name, count, mean, standard deviation, standard error, and confidence interval of the mean for each group.

#### **Confidence Interval of the Mean Difference**

This section reports the confidence interval for the difference between the two means based on the paired differences.

#### **Limits**

Specify whether a two-sided or one-sided confidence interval of the mean difference is to be reported.

#### • **Two-Sided**

For this selection, the lower and upper limits of the mean difference are reported, giving a confidence interval of the form (Lower Limit, Upper Limit).

#### • **One-Sided Upper**

For this selection, only an upper limit of the mean difference is reported, giving a confidence interval of the form (-∞, Upper Limit).

#### • **One-Sided Lower**

For this selection, only a lower limit of the mean difference is reported, giving a confidence interval of the form (Lower Limit,  $\infty$ ).

# **Bootstrap Confidence Intervals**

This section provides confidence intervals of desired levels for the mean difference. A bootstrap distribution histogram may be specified on the Plots tab.

# **Bootstrap Confidence Levels**

These are the confidence levels of the bootstrap confidence intervals. All values must be between 50 and 100. You may enter several values, separated by blanks or commas. A separate confidence interval is generated for each value entered.

Examples:

90 95 99

90:99(1)

90

# **Samples (N)**

This is the number of bootstrap samples used. A general rule of thumb is to use at least 100 when standard errors are the focus or 1000 when confidence intervals are your focus. With current computer speeds, 10,000 or more samples can usually be run in a short time.

#### **Retries**

If the results from a bootstrap sample cannot be calculated, the sample is discarded and a new sample is drawn in its place. This parameter is the number of times that a new sample is drawn before the algorithm is terminated. It is possible that the sample cannot be bootstrapped. This parameter lets you specify how many alternative bootstrap samples are considered before the algorithm gives up. The range is 1 to 1000, with 50 as a recommended value.

#### **Bootstrap Confidence Interval Method**

This option specifies the method used to calculate the bootstrap confidence intervals.

• **Percentile**

The confidence limits are the corresponding percentiles of the bootstrap values.

• **Reflection**

The confidence limits are formed by reflecting the percentile limits. If *X*0 is the original value of the parameter estimate and *XL* and *XU* are the percentile confidence limits, the Reflection interval is (2 *X*0 - *XU*,  $2(X0 - XL)$ .

# **Percentile Type**

This option specifies which of five different methods is used to calculate the percentiles. More details of these five types are offered in the Descriptive Statistics chapter.

# **Confidence Interval of**

This section provides one- or two-sided confidence limits for σ. These limits rely heavily on the assumption of normality of the population from which the sample is taken.

# **Tests**

# **Alpha**

Alpha is the significance level used in the hypothesis tests. A value of 0.05 is most commonly used, but 0.1, 0.025, 0.01, and other values are sometimes used. Typical values range from 0.001 to 0.20.

# **H0 Value**

This is the hypothesized value of the population mean difference under the null hypothesis. This is the mean difference to which the sample difference will be compared.

# **Alternative Hypothesis Direction**

Specify the direction of the alternative hypothesis. This direction applies to t-test, power report, and Wilcoxon Signed-Rank test. The Randomization test results given in this procedure are always two-sided tests. The Quantile (Sign) test results given in this procedure are always the two-sided and one-sided tests together. The selection 'Two-Sided and One-Sided' will produce all three tests for each test selected.

# **Tests - Parametric**

# **T-Test**

This report provides the results of the common paired-sample T-Test.

#### **Power Report for T-Test**

This report gives the power of the paired-sample T-Test when it is assumed that the population mean difference and standard deviation or differences are equal to the sample mean difference and standard deviation of differences.

# **Tests - Nonparametric**

#### **Randomization Test**

A randomization test is conducted by first determining the signs of all the paired differences relative to the null hypothesized mean difference – that is, the signs of the paired differences after subtracting the null hypothesized mean difference. Then all possible permutations of the signs are enumerated. Each of these permutations is assigned to absolute values of the original subtracted values in their original order, and the corresponding tstatistic is calculated. The original t-statistic, based on the original data, is compared to each of the permutation tstatistics, and the total count of permutation t-statistics more extreme than the original t-statistic is determined. Dividing this count by the number of permutations tried gives the significance level of the test.

For even moderate sample sizes, the total number of permutations is in the trillions, so a Monte Carlo approach is used in which the permutations are found by random selection rather than complete enumeration. Edgington suggests that at least 1,000 permutations be selected. We suggest that this be increased to 10,000.

# **Monte Carlo Samples**

Specify the number of Monte Carlo samples used when conducting randomization tests. You also need to check the 'Randomization Test' box under the Variables tab to run this test.

Somewhere between 1000 and 100000 Monte Carlo samples are usually necessary. Although the default is 1000, we suggest the use of 10000 when using this test.

# **Quantile (Sign) Test**

The quantile (sign) test tests whether the null hypothesized quantile difference is the quantile for the quantile test proportion.

Each of the values in the sample is compared to the null hypothesized quantile difference and determined whether it is larger or smaller. Values equal to the null hypothesized difference are removed. The binomial distribution based on the Quantile Test Proportion is used to determine the probabilities in each direction of obtaining such a sample or one more extreme if the null quantile is the true one. These probabilities are the p-values for the onesided test of each direction. The two-sided p-value is twice the value of the smaller of the two one-sided p-values. When the quantile of interest is the median (the quantile test proportion is  $0.5$ ), this quantile test is called the sign test.

# **Quantile Test Proportion**

This is the value of the binomial proportion used in the Quantile test. The quantile (sign) test tests whether the null hypothesized quantile difference is the quantile for this proportion. A value of 0.5 results in the Sign Test.

# **Wilcoxon Signed-Rank Test**

This nonparametric test makes use of the sign and the magnitude of the rank of the differences (paired differences minus the hypothesized difference). It is one of the most commonly used nonparametric alternatives to the paired t-test.

There are 3 different tests that can be conducted:

• **Exact Test**

The exact test can be calculated if there are no ties. This test is recommended when there are no ties.

• **Normal Approximation Test**

The normal approximation method may be used to approximate the distribution of the sum of ranks when the sample size  $\geq 10$ .

#### • **Normal Approximation Test with Continuity Correction**

The normal approximation with continuity correction may be used to approximate the distribution of the sum of ranks when the sample size  $\geq 10$ .

# **Assumptions**

#### **Tests of Assumptions**

This report gives a series of four tests of the normality assumptions based on the paired differences.

These tests are:

- **Shapiro-Wilk Normality**
- **Skewness Normality**
- **Kurtosis Normality**
- **Omnibus Normality**

The Correlation Coefficient is also given.

#### **Assumptions Alpha**

Assumptions Alpha is the significance level used in all the assumptions tests. A value of 0.05 is typically used for hypothesis tests in general, but values other than 0.05 are often used for the case of testing assumptions. Typical values range from 0.001 to 0.20.

# **Report Options Tab**

The options on this panel control the label and decimal options of the report.

# **Report Options**

#### **Variable Names**

This option lets you select whether to display only variable names, variable labels, or both.

#### **Decimal Places**

#### **Decimals**

This option allows the user to specify the number of decimal places directly or based on the significant digits. These decimals are used for output except the nonparametric tests and bootstrap results, where the decimal places are defined internally.

If one of the significant digits options is used, the ending zero digits are not shown. For example, if 'Significant Digits (Up to 7)' is chosen,

0.0500 is displayed as 0.05

1.314583689 is displayed as 1.314584

The output formatting system is not designed to accommodate 'Significant Digits (Up to 13)', and if chosen, this will likely lead to lines that run on to a second line. This option is included, however, for the rare case when a very large number of decimals is needed.

# **Plots Tab**

The options on this panel control the inclusion and appearance of the plots.

#### **Select Plots**

#### **Histogram … Average-Difference Plot**

Check the boxes to display the plot. Click the plot format button to change the plot settings.

#### **Bootstrap Confidence Interval Histograms**

This plot requires that the bootstrap confidence intervals report has been selected. It gives the plot of the bootstrap distribution used in creating the bootstrap confidence interval.

# **Example 1 – Running a Paired T-Test**

This section presents an example of how to run a paired t-test as well as other paired comparisons. The data for this example are the tire data shown above and are found in the Tire dataset. The two columns containing the paired data are *RtTire* and *LtTire*.

You may follow along here by making the appropriate entries or load the completed template **Example 1** by clicking on Open Example Template from the File menu of the Paired T-Test window.

#### **1 Open the Tire dataset.**

- From the File menu of the NCSS Data window, select **Open Example Data**.
- Click on the file **Tire.NCSS**.
- Click **Open**.

#### **2 Open the Paired T-Test window.**

- Using the Analysis menu or the Procedure Navigator, find and select the **Paired T-Test** procedure.
- On the menus, select **File**, then **New Template**. This will fill the procedure with the default template.

#### **3 Specify the variables.**

- Select the **Variables tab**. (This is the default.)
- Double-click in the **Paired 1 Variable(s)** text box. This will bring up the variable selection window.
- Select **RtTire** from the list of variables and then click **Ok**. "RtTire" will appear in the Paired 1 Variables box.
- Double-click in the **Paired 2 Variable(s)** text box. This will bring up the variable selection window.
- Select **LtTire** from the list of variables and then click Ok. "LtTire" will appear in the Paired 2 Variables box.

#### **4 Specify the reports.**

- Select the **Reports tab**.
- Leave the **Confidence Level** at **95%**.
- Make sure the **Descriptive Statistics and Confidence Intervals of Each Group** check box is checked.
- Make sure the **Confidence Interval of the Mean Difference** check box is checked.
- Leave the Confidence Interval **Limits** at **Two-Sided**.
- Check **Bootstrap Confidence Intervals**. Leave the sub-options at the default values.
- Leave **Alpha** at **0.05**.
- Leave the **H0 Value** at **0.0**.
- For **Ha,** select **Two-Sided and One-Sided**. Usually a single alternative hypothesis is chosen, but all three alternatives are shown in this example to exhibit all the reporting options.
- Make sure the **T-Test** check box is checked.
- Check the **Power Report for T-Test** check box.
- Check the **Randomization Test** check box. Leave the Monte Carlo Samples at 10000.
- Check the **Quantile (Sign) Test** check box. Leave the Quantile Test Proportion at 0.5.
- Check the **Wilcoxon Signed-Rank Test** check box. Leave all sub-boxes checked.
- Make sure the **Test of Assumptions** check box is checked. Leave the **Assumptions Alpha** at **0.05**.

#### **5 Run the procedure.**

• From the Run menu, select **Run Procedure**. Alternatively, just click the green Run button.

The following reports and charts will be displayed in the Output window.

# **Descriptive Statistics Section**

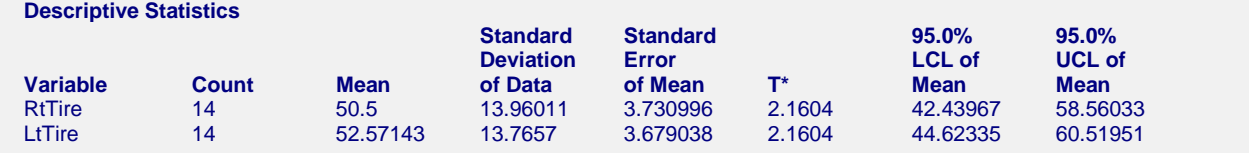

#### **Variable**

These are the names of the variables or groups.

# **Count**

The count gives the number of non-missing values. This value is often referred to as the group sample size or *n*.

#### **Mean**

This is the average for each group.

#### **Standard Deviation**

The sample standard deviation is the square root of the sample variance. It is a measure of spread.

#### **Standard Error**

This is the estimated standard deviation for the distribution of sample means for an infinite population. It is the sample standard deviation divided by the square root of sample size, *n*.

#### **T\***

This is the t-value used to construct the confidence interval. If you were constructing the interval manually, you would obtain this value from a table of the Student's t distribution with n - 1 degrees of freedom.

#### **LCL of the Mean**

This is the lower limit of an interval estimate of the mean based on a Student's t distribution with *n* - 1 degrees of freedom. This interval estimate assumes that the population standard deviation is not known and that the data are normally distributed.

#### **UCL of the Mean**

This is the upper limit of the interval estimate for the mean based on a t distribution with n - 1 degrees of freedom.

# **Two-Sided Confidence Interval of the Mean Difference**

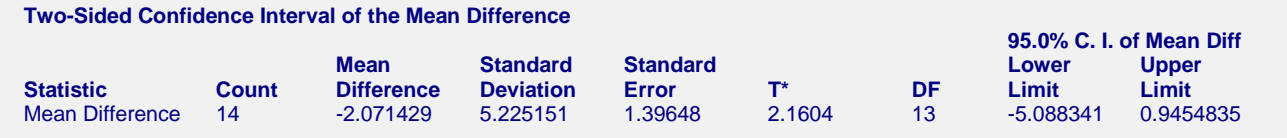

#### **Statistic**

This shows the statistic displayed in the report.

#### **Count**

This is the number of non-missing values.

#### **Mean Difference**

This is the average of the paired differences.

# **Standard Deviation**

This is the sample standard deviation of the paired differences.

# **Standard Error**

This is the estimated standard deviation of the distribution of sample means (of the differences) for an infinite population.

# **T\***

This is the t-value used to construct the confidence limits. It is based on the degrees of freedom and the confidence level.

# **DF**

The degrees of freedom are used to determine the T distribution from which T\* is generated:

 $df = n - 1$ 

# **Lower and Upper Confidence Limits**

These are the confidence limits of the confidence interval for the mean difference. The confidence interval formula is

 $\overline{x} \pm T_{df}^* \cdot SE_{\overline{x}}$ 

# **Bootstrap Section**

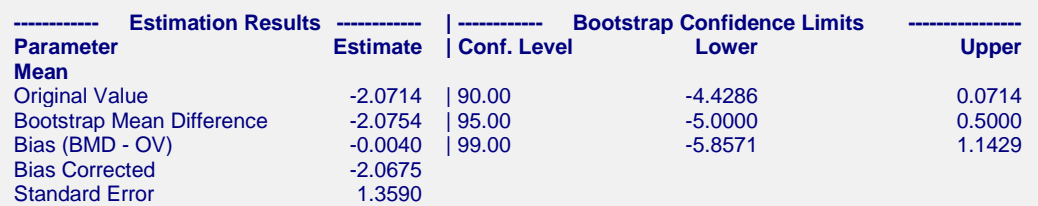

Sampling Method = Observation, Confidence Limit Type = Reflection, Number of Samples = 3000.

#### **Bootstrap Histograms Section**

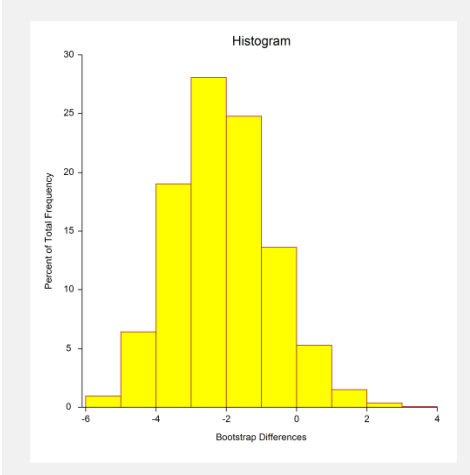

This report provides bootstrap confidence intervals of the mean difference. Note that since these results are based on 3000 random bootstrap samples, they will differ slightly from the results you obtain when you run this report.

# **Original Value**

This is the parameter estimate obtained from the complete sample without bootstrapping.

#### **Bootstrap Mean Difference**

This is the average of the parameter estimates of the bootstrap samples.

#### **Bias (BMD - OV)**

This is an estimate of the bias in the original estimate. It is computed by subtracting the original value from the bootstrap mean difference.

#### **Bias Corrected**

This is an estimated of the parameter that has been corrected for its bias. The correction is made by subtracting the estimated bias from the original parameter estimate.

#### **Standard Error**

This is the bootstrap method's estimate of the standard error of the parameter estimate. It is simply the standard deviation of the parameter estimate computed from the bootstrap estimates.

#### **Conf. Level**

This is the confidence coefficient of the bootstrap confidence interval given to the right.

#### **Bootstrap Confidence Limits – Lower and Upper**

These are the limits of the bootstrap confidence interval with the confidence coefficient given to the left. These limits are computed using the confidence interval method (percentile or reflection) designated on the Bootstrap panel.

Note that to be accurate, these intervals must be based on over a thousand bootstrap samples and the original sample must be representative of the population.

#### **Bootstrap Histogram**

The histogram shows the distribution of the bootstrap parameter estimates.

# **T-Test Section**

This section presents the results of the traditional paired-sample T-test. Here, reports for all three alternative hypotheses are shown, but a researcher would typically choose one of the three before generating the output. All three tests are shown here for the purpose of exhibiting all the output options available.

**Paired-Sample T-Test**

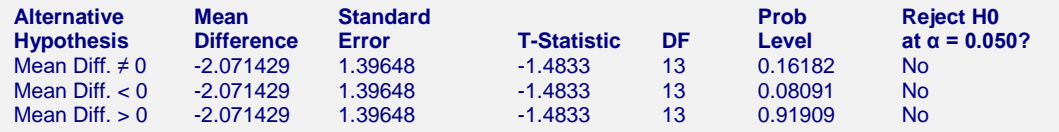

#### **Alternative Hypothesis**

The (unreported) null hypothesis is

$$
H_0: \mu_{diff} = 0
$$

and the alternative hypotheses,

$$
H_a: \mu_{diff} \neq 0,
$$
  
\n
$$
H_a: \mu_{diff} < 0, \text{ or}
$$
  
\n
$$
H_a: \mu_{diff} > 0.
$$

In practice, the alternative hypothesis should be chosen in advance.

#### **Mean Difference**

This is the average of the paired differences.

# **Standard Error**

This is the estimated standard deviation of the distribution of sample means for an infinite population.

$$
SE_{\overline{x}_{diff}} = \frac{s_{diff}}{\sqrt{n}}
$$

# **T-Statistic**

The T-Statistic is the value used to produce the *p*-value (Prob Level) based on the *T* distribution. The formula for the T-Statistic is:

$$
T - Statistic = \frac{\overline{x}_{diff} - Hypothesized \text{ Value}}{SE_{\overline{x}_{diff}}}
$$

#### **DF**

The degrees of freedom define the T *distribution* upon which the probability values are based. The formula for the degrees of freedom is the number of pairs minus one:

$$
df = n - 1
$$

# **Prob Level**

The probability level, also known as the *p*-value or significance level, is the probability that the test statistic will take a value at least as extreme as the observed value, assuming that the null hypothesis is true. If the *p*-value is less than the prescribed  $\alpha$ , in this case 0.05, the null hypothesis is rejected in favor of the alternative hypothesis. Otherwise, there is not sufficient evidence to reject the null hypothesis.

#### **Reject H0 at**  $\alpha$  **= 0.050?**

This column indicates whether or not the null hypothesis is rejected, in favor of the alternative hypothesis, based on the *p*-value and chosen α. A test in which the null hypothesis is rejected is sometimes called *significant*.

# **Power for the Paired T-Test**

The power report gives the power of a test where it is assumed that the population mean difference and standard deviation is equal to the sample mean difference and standard deviation. Powers are given for alpha values of 0.05 and 0.01. For a much more comprehensive and flexible investigation of power or sample size, we recommend you use the PASS software program.

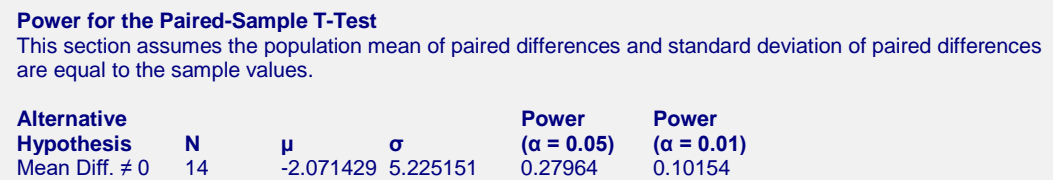

Mean Diff. < 0 14 -2.071429 5.225151 0.40555 0.16041 Mean Diff. > 0 14 -2.071429 5.225151 0.00112 0.00012

# **Alternative Hypothesis**

This value identifies the test direction of the test reported in this row. In practice, you would select the alternative hypothesis prior to your analysis and have only one row showing here.

# **N**

N is the assumed sample size.

#### $\mu$

This is the assumed population mean difference on which the power calculation is based.

#### σ

This is the assumed population standard deviation on which the power calculation is based.

# Power ( $\alpha$  = 0.05) and Power ( $\alpha$  = 0.01)

Power is the probability of rejecting the hypothesis that the mean difference is equal to the hypothesized value when they are in fact not equal. Power is one minus the probability of a type II error (β). The power of the test depends on the sample size, the magnitude of the standard deviation, the alpha level, and the true difference between the population mean difference and the hypothesized value.

The power value calculated here assumes that the population standard deviation is equal to the sample standard deviation and that the difference between the population mean difference and the hypothesized value is exactly equal to the difference between the sample mean difference and the hypothesized value.

High power is desirable. High power means that there is a high probability of rejecting the null hypothesis when the null hypothesis is false.

Some ways to increase the power of a test include the following:

- 1. Increase the alpha level. Perhaps you could test at  $\alpha = 0.05$  instead of  $\alpha = 0.01$ .
- 2. Increase the sample size.
- 3. Decrease the magnitude of the standard deviation. Perhaps the study can be redesigned so that measurements are more precise and extraneous sources of variation are removed.

# **Randomization Test Section**

A randomization test is conducted by first determining the signs of all the mean differences relative to the null hypothesized mean difference – that is, the signs of the differences after subtracting the null hypothesized mean difference, which is usually zero. Then all possible permutations of the signs are enumerated. Each of these permutations is assigned to absolute values of the original subtracted differences in their original order, and the corresponding t-statistic is calculated. The original t-statistic, based on the original differences, is compared to each of the permutation t-statistics, and the total count of permutation t-statistics more extreme than the original t-statistic is determined. Dividing this count by the number of permutations tried gives the significance level of the test.

For even moderate sample sizes, the total number of permutations is in the trillions, so a Monte Carlo approach is used in which the permutations are found by random selection rather than complete enumeration. Edgington suggests that at least 1,000 permutations by selected. We suggest that this be increased to 10,000.

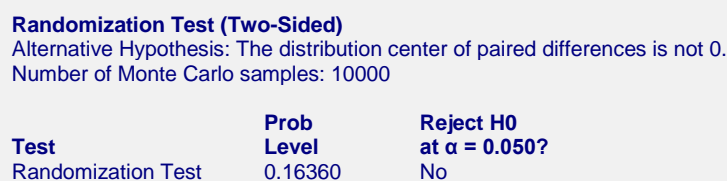

#### **Prob Level**

The probability level, also known as the *p*-value or significance level, is the probability that the test statistic will take a value at least as extreme as the observed value, assuming that the null hypothesis is true. If the *p*-value is less than the prescribed  $\alpha$ , in this case 0.05, the null hypothesis is rejected in favor of the alternative hypothesis. Otherwise, there is not sufficient evidence to reject the null hypothesis.

## **Reject H0 at**  $\alpha$  **= (0.050)**

This column indicates whether or not the null hypothesis is rejected, in favor of the alternative hypothesis, based on the *p*-value and chosen α. A test in which the null hypothesis is rejected is sometimes called *significant*.

based upon the sampling distribution of the statistic being normal under the alternative hypothesis.

# **Quantile (Sign) Test Section**

The quantile (sign) test is one of the older nonparametric procedures. Each of the paired differences in the sample is compared to the null hypothesized quantile value and determined whether it is larger or smaller. Paired differences equal to the null hypothesized value are removed. The binomial distribution based on the Quantile Test Proportion is used to determine the probabilities in each direction of obtaining such a sample or one more extreme if the null quantile is the true one. These probabilities are the *p*-values for the one-sided test of each direction. The two-sided *p*-value is twice the value of the smaller of the two one-sided *p*-values.

When the quantile of interest is the median (the quantile test proportion is 0.5), a quantile test is called the *sign test*.

While the quantile (sign) test is simple, there are more powerful nonparametric alternatives, such as the Wilcoxon signed-rank test. However, if the shape of the underlying distribution of a variable is the double exponential distribution, the sign test may be the better choice.

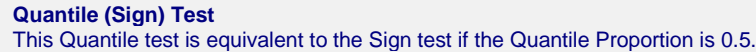

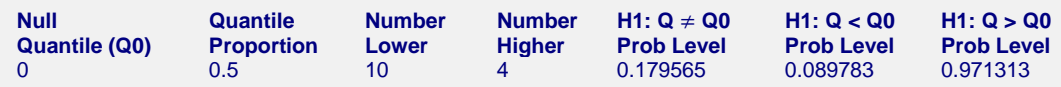

# **Null Quantile (Q0)**

Under the null hypothesis, the proportion of all paired differences below the null quantile is the quantile proportion. For the sign test, the null quantile is the null median.

# **Quantile Proportion**

Under the null hypothesis, the quantile proportion is the proportion of all paired differences below the null quantile. For the sign test, this proportion is 0.5.

#### **Number Lower**

This is the actual number of paired differences that are below the null quantile.

# **Number Higher**

This is the actual number of paired differences that are above the null quantile.

# **H1:Q** ≠ **Q0 Prob Level**

This is the two-sided probability that the true quantile is equal to the stated null quantile (Q0), for the quantile proportion stated and given the observed values. A small *p*-value indicates that the true quantile for the stated quantile proportion is different from the null quantile.

# **H1:Q < Q0 Prob Level**

This is the one-sided probability that the true quantile is greater than or equal to the stated null quantile (Q0), for the quantile proportion stated and given the observed values. A small *p*-value indicates that the true quantile for the stated quantile proportion is less than the null quantile.

#### **H1:Q > Q0 Prob Level**

**Wilcoxon Signed-Rank Test**

This is the one-sided probability that the true quantile is less than or equal to the stated null quantile (Q0), for the quantile proportion stated and given the observed values. A small *p*-value indicates that the true quantile for the stated quantile proportion is greater than the null quantile.

# **Wilcoxon Signed-Rank Test Section**

This nonparametric test makes use of the sign and the magnitude of the rank of the differences (original paired differences minus the hypothesized value). It is typically the best nonparametric alternative to the paired-sample ttest.

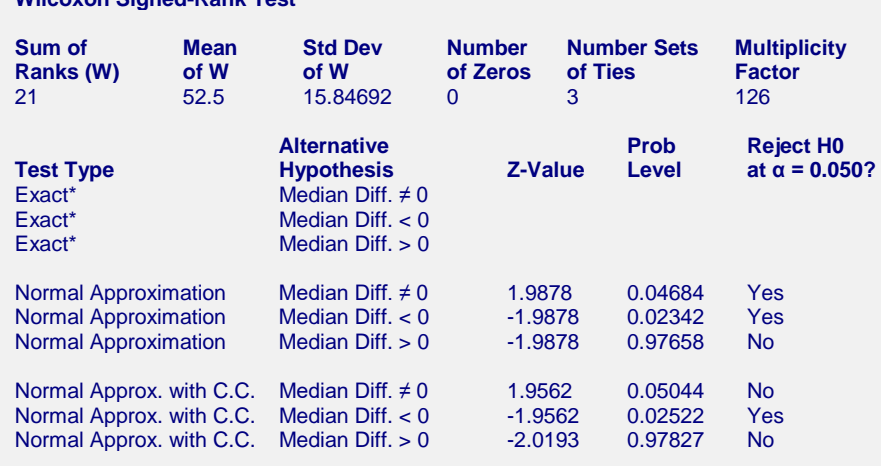

\*The Exact Test is provided only when there are no ties.

#### **Sum of Ranks (W)**

The basic statistic for this test is the sum of the positive ranks,  $\Sigma R_+$  (The sum of the positive ranks is chosen arbitrarily. The sum of the negative ranks could equally be used). This statistic is called *W*.

$$
W = \Sigma R_+
$$

#### **Mean of W**

This is the mean of the sampling distribution of the sum of ranks for a sample of *n* items.

$$
\mu_W = \frac{n(n+1) - d_0(d_0+1)}{4}
$$

where  $d_0$  is the number of zero differences.

#### **Std Dev of W**

This is the standard deviation of the sampling distribution of the sum of ranks. Here *ti* represents the number of times the  $i^{th}$  value occurs.

$$
s_W = \sqrt{\frac{n(n+1)(2n+1) - d_0(d_0+1)(2d_0+1)}{24} - \frac{\sum t_i^3 - \sum t_i}{48}}
$$

where  $d_0$  is the number zero differences,  $t_i$  is the number of absolute differences that are tied for a given non-zero rank, and the sum is over all sets of tied ranks.

# **Number of Zeros**

This is the number of times that the difference between the observed paired difference and the hypothesized value is zero. The zeros are used in computing ranks, but are not considered positive ranks or negative ranks.

# **Number Sets of Ties**

The treatment of ties is to assign an average rank for the particular set of ties. This is the number of sets of ties that occur in the data, including ties at zero.

# **Multiplicity Factor**

This is the correction factor that appeared in the standard deviation of the sum of ranks when there were ties.

# **Test Type**

This is the type of test that is being reported on the current row. The Exact Test is provided only when there are no ties.

# **Alternative Hypothesis**

For the Wilcoxon signed-rank test, the null and alternative hypotheses relate to the median. In the two-tail test for the median difference (assuming a hypothesized value of 0), the null hypothesis would be  $H_0$ : Median = 0 with the alternative being H<sub>a</sub>: Median  $\neq$  0.

The left-tail alternative is represented by Median < 0 (i.e.,  $H_a$ : median < 0) while the right-tail alternative is depicted by Median  $> 0$ .

# **Exact Probability: Prob Level**

This is an exact *p*-value for this statistical test, assuming no ties. The *p*-value is the probability that the test statistic will take on a value at least as extreme as the actually observed value, assuming that the null hypothesis is true. If the *p*-value is less than α, say 5%, the null hypothesis is rejected. If the *p*-value is greater than α, the null hypothesis is accepted.

# **Exact Probability: Reject H0 (** $\alpha$  **= 0.050)**

This is the conclusion reached about the null hypothesis. It will be to either fail to reject  $H_0$  or reject  $H_0$  at the assigned level of significance.

# **Approximations with (and without) Continuity Correction: Z-Value**

Given the sample size is at least ten, a normal approximation method may be used to approximate the distribution of the sum of ranks. Although this method does correct for ties, it does not have the continuity correction factor. The *z* value is as follows:

$$
z = \frac{W - \mu_W}{\sigma_W}
$$

If the correction factor for continuity is used, the formula becomes:

$$
z = \frac{W - \mu_W \pm \frac{1}{2}}{\sigma_W}
$$

# **Approximations with (and without) Continuity Correction: Prob Level**

This is the *p*-value for the normal approximation approach for the Wilcoxon signed-rank test. The *p*-value is the probability that the test statistic will take a value at least as extreme as the actually observed value, assuming that the null hypothesis is true. If the *p*-value is less than  $\alpha$ , say 5%, the null hypothesis is rejected. If the *p*-value is greater than  $\alpha$ , the null hypothesis is accepted.

# **Approximations with (and without) Continuity Correction: Reject H0 (**α **= 0.050)**

This is the conclusion reached about the whether to reject null hypothesis. It will be either Yes or No at the given level of significance.

# **Tests of Assumptions Section**

#### **Tests of Assumptions Section**

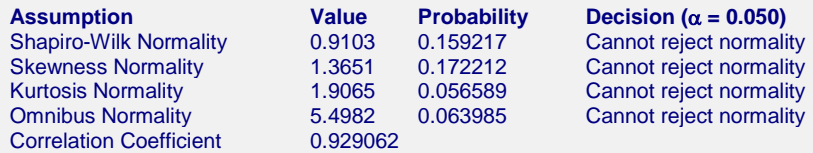

The main assumption when using the t-test is that the paired-difference data come from a normal distribution. The normality assumption can be checked statistically by the Shapiro-Wilk, skewness, kurtosis, or omnibus normality tests and visually by the histogram or normal probability plot.

In the case of non-normality, one of the nonparametric tests may be considered. Sometimes a transformation, such as the natural logarithm or the square root of the original data, can change the underlying distribution from skewed to normal. To evaluate whether the underlying distribution of the variable is normal after the transformation, rerun the normal probability plot on the transformed variable. If some of the data values are negative or zero, it may be necessary to add a constant to the original data prior to the transformation. If the transformation produces a suitable result, then the paired-sample t-test could be performed on the transformed data.

#### **Normality (Shapiro-Wilk, Skewness, Kurtosis, and Omnibus)**

These four tests allow you to test the skewness, kurtosis, and overall normality of the data. If any of them reject the hypothesis of normality, the data should not be considered normal. These tests are discussed in more detail in the Descriptive Statistics chapter.

#### **Correlation Coefficient**

This is the correlation of the two paired variables.

# **Plots Section**

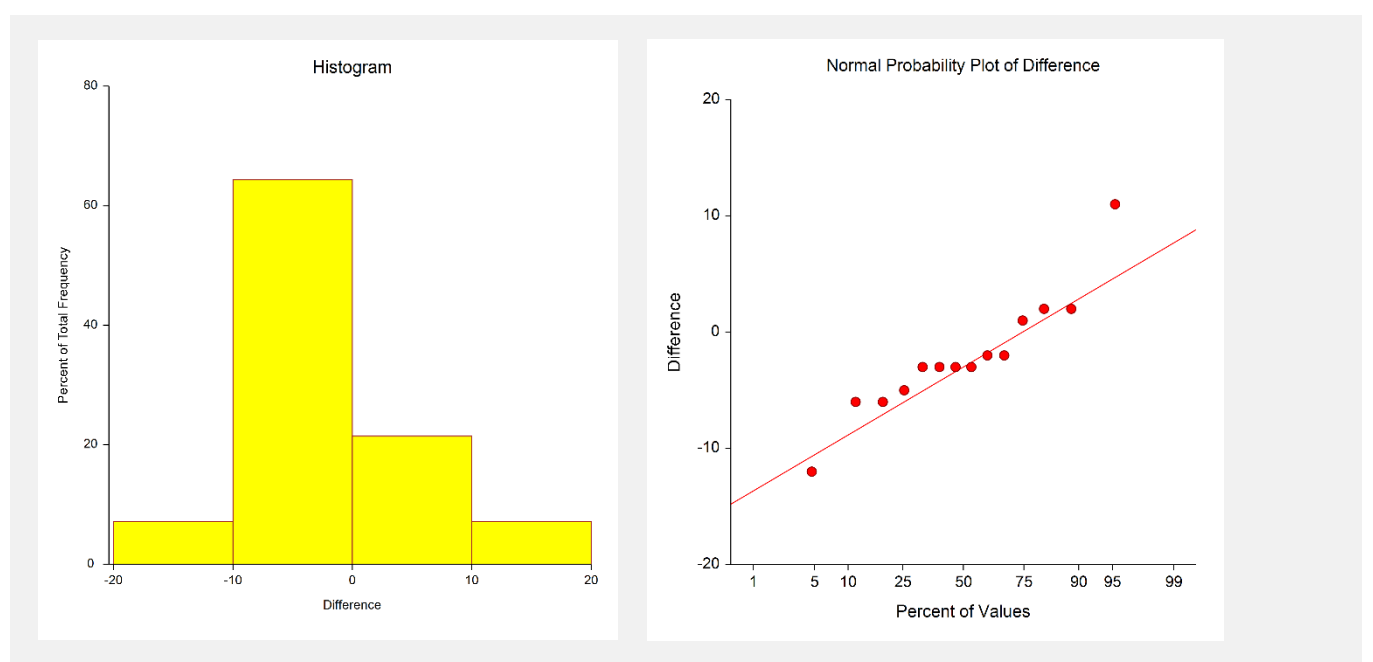

#### **Paired T-Test**

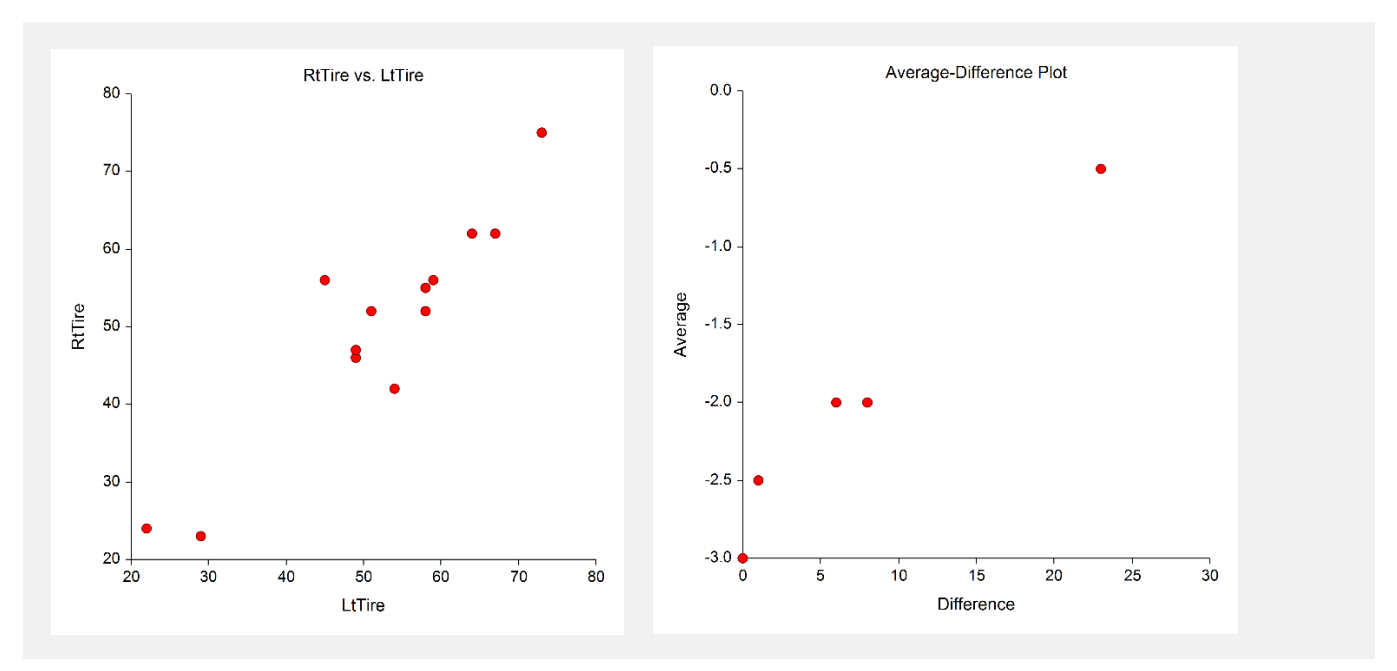

#### **Histogram**

The nonparametric tests need the assumption of symmetry, and these two graphic tools can provide that information. Since the histogram's shape is impacted by the number of classes or bins and the width of the bins, the best choice is to trust the density trace, which is a smoothed histogram. If the distribution of differences is symmetrical but not normal, proceed with the nonparametric test.

#### **Normal Probability Plot**

If any of the observations fall outside the confidence bands (if shown), the data are not normal. The goodness-offit tests mentioned earlier, especially the omnibus test, should confirm this fact statistically. If only one observation falls outside the confidence bands and the remaining observations hug the straight line, there may be an outlier. If the data were normal, we would see the points falling along a straight line.

Note that these confidence bands are based on large-sample formulas. They may not be accurate for small samples.

#### **Scatter Plot**

The intention of this plot is to look for patterns between the pairs. Preferably, you would like to see either no correlation or a positive linear correlation between Y and X. If there is a curvilinear relationship between Y and X, the paired t-test is not appropriate. If there is a negative relationship between the observations in the pairs, the paired t-test is not appropriate. If there are outliers, the nonparametric approach might be safer.

#### **Average-Difference Plot**

This average-difference plot is designed to detect a lack of symmetry in the data. This plot is constructed from the paired differences, not the original data. Here's how. Let  $D(i)$  represent the i<sup>th</sup> ordered difference. Pairs of these sorted differences are considered, with the pairing being done as you move toward the middle from either end. That is, consider the pairs  $D(1)$  and  $D(n)$ ,  $D(2)$  and  $D(n-1)$ ,  $D(3)$  and  $D(n-2)$ , etc. Plot the average versus the difference of each of these pairs. Your plot will have about n/2 points, depending on whether n is odd or even. If the data are symmetric, the average of each pair will be the median and the difference between each pair will be zero.

Symmetry is an important assumption for the t-test. A perfectly symmetric set of data should show a vertical line of points hitting the horizontal axis at the value of the median. Departures from symmetry would deviate from this standard.

# **Paired T-Test Checklist**

This checklist, prepared by a professional statistician, is a flowchart of the steps you should complete to conduct a valid paired-sample t-test (or one of its nonparametric counterparts). You should complete these tasks in order.

# **Step 1 – Data Preparation**

# **Introduction**

This step involves scanning your data for anomalies, data entry errors, typos, and so on. Frequently we hear of people who completed an analysis with the right techniques but obtained strange conclusions because they had mistakenly selected the data.

# **Sample Size**

The sample size (number of nonmissing rows) has a lot of ramifications. The larger the sample size the better. Of course, the t-test may be performed on very small samples, say 4 or 5 observations, but it is impossible to assess the validity of assumptions with such small samples. It is our statistical experience that at least 20 observations are necessary to evaluate normality properly. On the other hand, since skewness can have unpleasant effects on ttests with small samples, particularly for one-tailed tests, larger sample sizes (30 to 50) may be necessary.

It is possible to have a sample size that is too large for a statistical significance test. When your sample size is very large, you are almost guaranteed to find statistical significance. However, the question that then arises is whether the magnitude of the difference is of practical importance.

# **Missing Values**

The number and pattern of missing values is always an issue to consider. Usually, we assume that missing values occur at random throughout your data. If this is not true, your results will be biased since a particular segment of the population is underrepresented. If you have a lot of missing values, some researchers recommend comparing other variables with respect to missing versus nonmissing. If you find large differences in other variables, you should begin to worry about whether the missing values might cause a systematic bias in your results.

# **Type of Data**

The mathematical basis of the t-test assumes that the data are continuous. Because of the rounding that occurs when data are recorded, all data are technically discrete. The validity of assuming the continuity of the data then comes down to determining when we have too much rounding. For example, most statisticians would not worry about human-age data that was rounded to the nearest year. However, if these data were rounded to the nearest ten years or further to only three groups (young, adolescent, and adult), most statisticians would question the validity of the probability statements. Some studies have shown that the t-test is reasonably accurate when the data has only five possible values (most would call this discrete data). If your data contains less than five unique values, any probability statements made are tenuous.

# **Outliers**

Generally, outliers cause distortion in statistical tests. You must scan your data for outliers (the box plot is an excellent tool for doing this). If you have outliers, you have to decide if they are one-time occurrences or if they would occur in another sample. If they are one-time occurrences, you can remove them and proceed. If you know they represent a certain segment of the population, you have to decide between biasing your results (by removing them) or using a nonparametric test that can deal with them. Most would choose the nonparametric test.

# **Step 2 – Setup and Run the Panel**

# **Introduction**

NCSS is designed to be simple to operate, but it requires some learning. When you go to run a procedure such as this for the first time, take a few minutes to read through the chapter again and familiarize yourself with the issues involved.

# **Enter Variables**

The NCSS panels are set with ready-to-run defaults. About all you have to do is select the appropriate variables.

# **Select All Plots**

As a rule, you should select all diagnostic plots (histograms, etc.). They add a great deal to your analysis of the data.

# **Specify Alpha**

Most beginners in statistics forget this important step and let the alpha value default to the standard 0.05. You should make a conscious decision as to what value of alpha is appropriate for your study. The 0.05 default came about when people had to rely on printed probability tables in which there were only two values available: 0.05 or 0.01. Now you can set the value to whatever is appropriate.

# **Step 3 – Check Assumptions**

## **Introduction**

Once the program output is displayed, you will be tempted to go directly to the probability of the t-test, determine if you have a significant result, and proceed to something else. However, it is very important that you proceed through the output in an orderly fashion. The first task is to determine which of the assumptions are met by your data.

Sometimes, when the data are nonnormal, a data transformation (like square roots or logs) might normalize the data. Frequently, this kind of transformation or re-expression approach works very well. However, always check the transformed variable to see if it is normally distributed.

It is not unusual in practice to find a variety of tests being run on the same basic null hypothesis. That is, the researcher who fails to reject the null hypothesis with the first test will sometimes try several others and stop when the hoped-for significance is obtained. For instance, a statistician might run the one-sample t-test on the original data, the one-sample t-test on the logarithmically transformed data, the Wilcoxon signed-rank test, and the Quantile test. An article by Gans (1984) suggests that there is no harm on the true significance level if no more than two tests are run. This is not a bad option in the case of questionable outliers. However, as a rule of thumb, it seems more honest to investigate whether the data is normal. The conclusion from that investigation should direct you to the right test.

# **Random Sample**

The validity of this assumption depends on the method used to select the sample. If the method used ensures that each individual in the population of interest has an equal probability of being selected for this sample, you have a random sample. Unfortunately, you cannot tell if a sample is random by looking at either it or statistics from it.

# **Check Descriptive Statistics**

You should check the Descriptive Statistics Section first to determine if the Count and the Mean are reasonable. If you have selected the wrong variables, these values will alert you.

# **Normality**

To validate this assumption, you would first look at the plots. Outliers will show up on the box plots and the probability plots. Skewness, kurtosis, more than one mode, and a host of other problems will be obvious from the density trace on the histogram. After considering the plots, look at the Tests of Assumptions Section to get numerical confirmation of what you see in the plots. Remember that the power of these normality tests is directly related to the sample size, so when the normality assumption is accepted, double-check that your sample is large enough to give conclusive results (at least 20).

# **Symmetry**

The nonparametric tests need the assumption of symmetry. The easiest ways to evaluate this assumption are from the density trace on the histogram or from the average-difference plot.

# **Step 4 – Choose the Appropriate Statistical Test**

# **Introduction**

After understanding how your data fit the assumptions of the various one-sample tests, you are ready to determine which statistical procedures will be valid. You should select one of the following three situations based on the status of the normality.

## **Normal Data**

Use the T-Test Section for hypothesis testing and the Descriptive Statistics Section for interval estimation.

# **Nonnormal and Asymmetrical Data**

Try a transformation, such as the natural logarithm or the square root, on the original data since these transformations frequently change the underlying distribution from skewed to normal. If some of the data values are negative or zero, add a constant to the original data prior to the transformation. If the transformed data is now normal, use the T-Test Section for hypothesis testing and the Descriptive Statistics Section for interval estimation.

#### **Nonnormal and Symmetrical Data**

Use the Wilcoxon Signed-Rank Test or the Quantile Test for hypothesis testing.

# **Step 5 – Interpret Findings**

# **Introduction**

You are now ready to conduct your test. Depending on the nature of your study, you should look at either of the following sections.

# **Hypothesis Testing**

Here you decide whether to use a two-tailed or one-tailed test. The two-tailed test is the standard. If the probability level is less than your chosen alpha level, reject the null hypothesis of equality to a specified mean (or median) and conclude that the mean is different. Your next task is to look at the mean itself to determine if the size of the difference is of practical interest.

# **Confidence Limits**

The confidence limits let you put bounds on the size of the mean (for one independent sample) or mean difference (for dependent samples). If these limits are narrow and close to your hypothesized value, you might determine that even though your results are statistically significant, there is no practical significance.

# **Step 6 – Record Your Results**

Finally, as you finish a test, take a moment to jot down your impressions. Explain what you did, why you did it, what conclusions you reached, which outliers you deleted, areas for further investigation, and so on. Since this is a technical process, your short-term memory will not retain these details for long. These notes will be worth their weight in gold when you come back to this study a few days later!

# **Example of Paired T-Test Steps**

This example will illustrate the use of one-sample tests for paired data. A new four-lane road is going through the west end of a major metropolitan area. About 150 residential properties will be affected by the road. A random sample of 15 properties was selected. These properties were evaluated by two different property assessors. We are interested in determining whether there is any difference in their assessment. The assessments are recorded in thousands of dollars and are shown in the table. The assessment values are represented by Value1 and Value2 for the two property assessors (Property Value dataset).

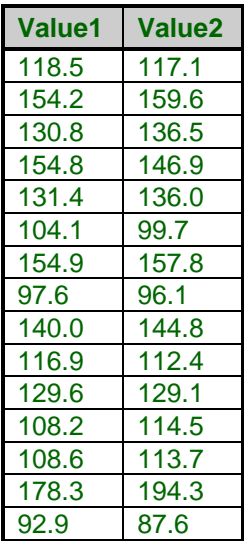

# **Step 1 – Data Preparation**

These data are paired measurements. The sample size is smaller than you would like, but it is 10% of the current population. There are no missing values, and the use of the dollar value makes the data continuous.

# **Step 2 – Setup and Run the Paired T-Test Panel**

The selection and running of the Paired T-Test from the Analysis menu on the pairs of assessments, Value1 and Value2, would produce the output that follows. The alpha value has been set at 0.05. Interpretation of the results will come in the steps to follow.

# **Step 3 – Check Assumptions**

The major assumption to check for is normality. We begin with the graphic perspectives: normal probability plots, histograms, density traces, and box plots. Since this is paired data, we look at the normality of the differences.

# **Histogram, Density Trace, and Normal Probability Plot**

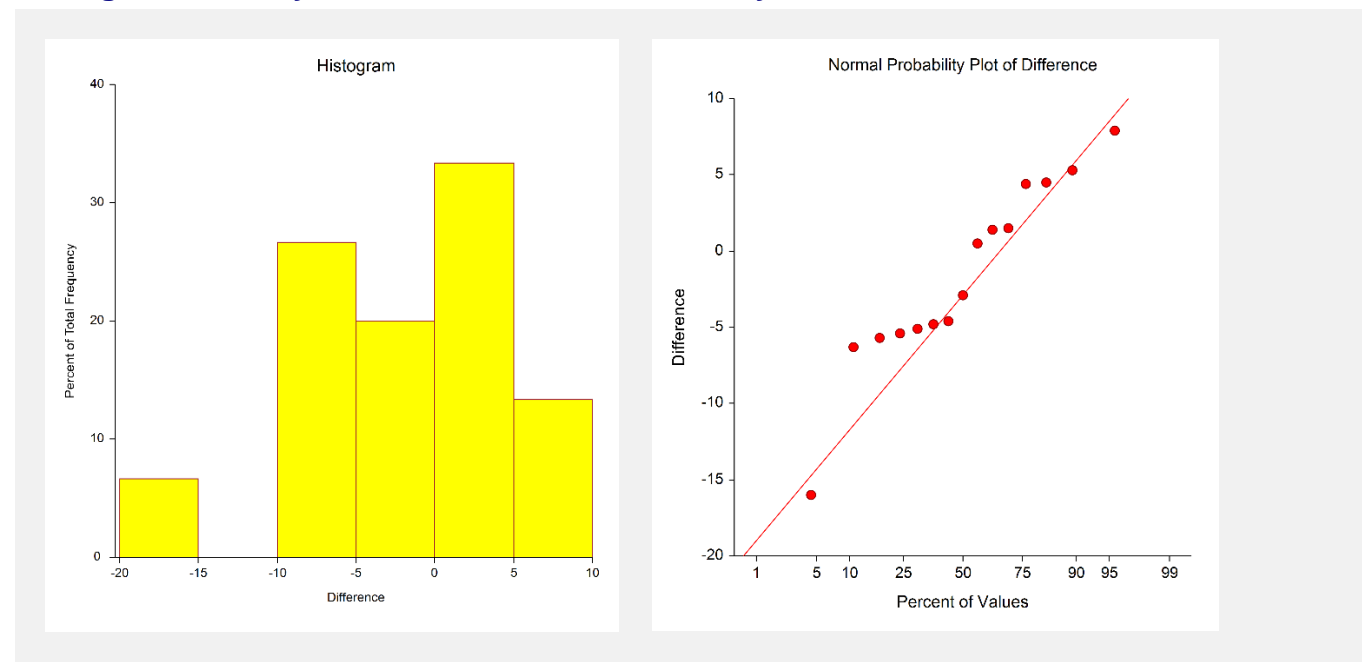

# **Scatter Plot and Average-Difference Plot**

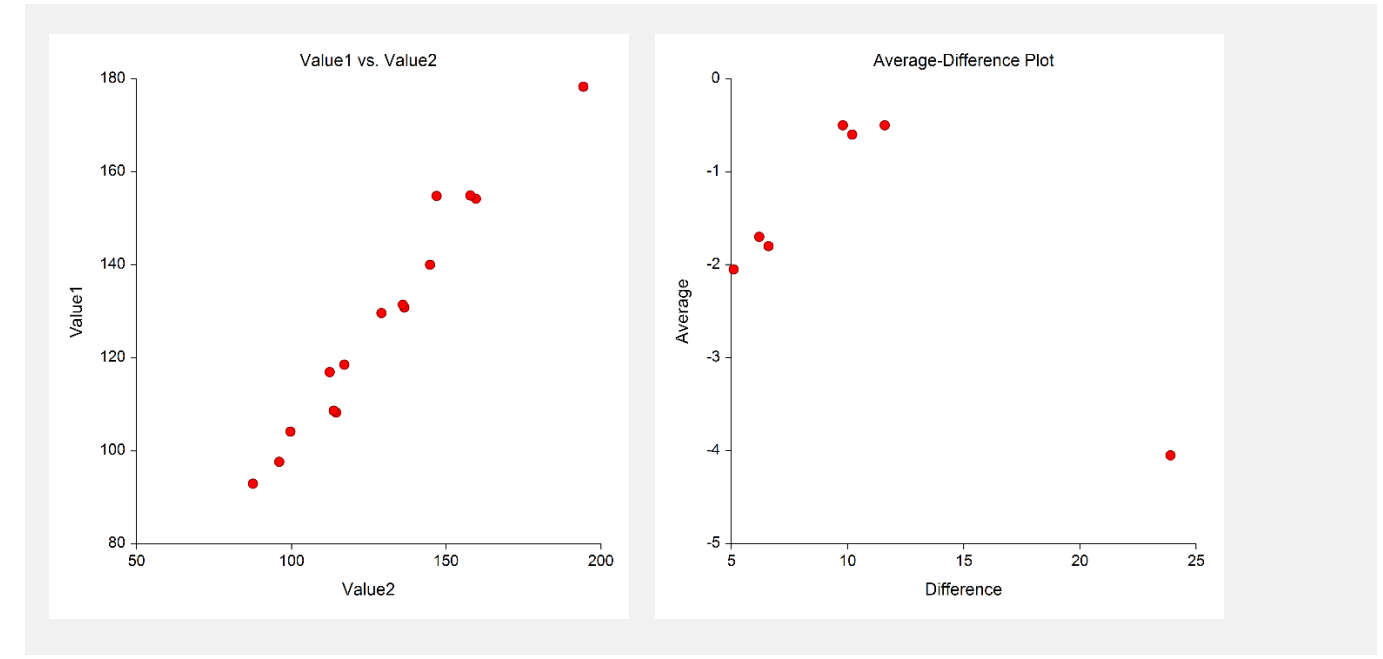

The normal probability plot on the differences indicates normality, except for an outlier on the low side. While the histogram and density trace are not good tools for evaluating normality on small samples, they do show the left skewness created by this one observation. This observation could be an outlier. Of course, a larger sample size would have been a definite advantage for the histogram and density trace, but normality seems to be valid (we make ourselves a note to check up on this outlier).

In evaluating normality by numerical measures, look at the Probability (*p*-value) and the Decision for the given alpha of 0.05. Investigation of the Tests of Assumptions Section confirms that the differences in assessment are normal by all three normality tests since the p-values are greater than 0.05. In fact, the p-values are much greater than 0.05. The "Cannot reject normality" under Decision ( $\alpha$  = 0.05) is the formal conclusion of the normality tests.

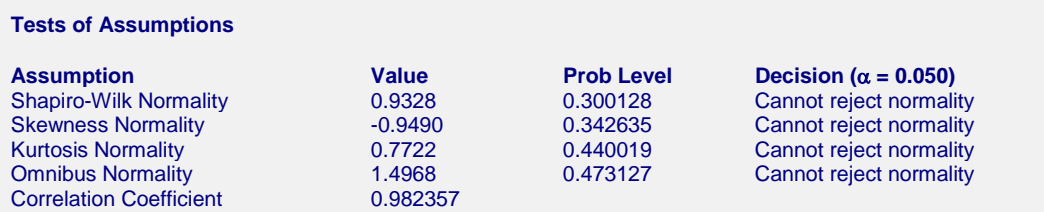

From the scatter plot above, it is evident that there is a strong positive linear relationship between the two assessments, as also confirmed by the Pearson correlation of 0.9824.

# **Step 4 – Choose the Appropriate Statistical Test**

In Step 3, the conclusions from checking the assumptions were three-fold: (1) the data are continuous, (2) the differences are normally distributed, and (3) there is a strong positive relationship between the two assessments. As a result of these findings, the appropriate statistical test is the paired t-test, which is shown next.

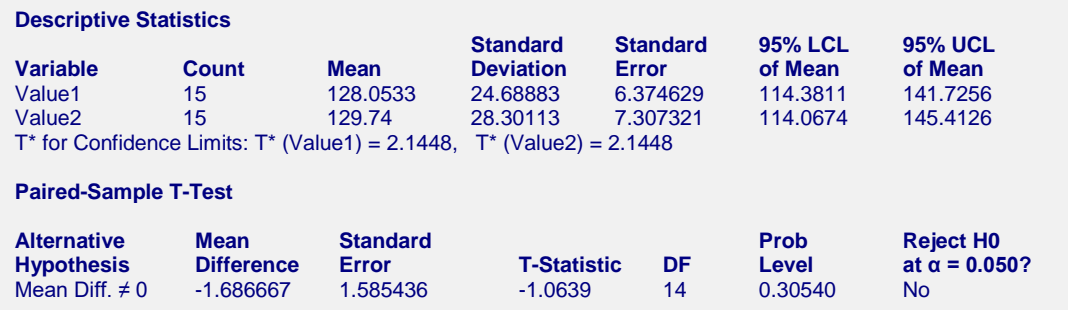

# **Step 5 – Interpret Findings**

In the Descriptive Statistics Section, the mean difference is -\$1.687 thousand with the standard deviation of differences being \$6.140 thousand. The 95% interval estimate for the mean difference ranges from -\$5.087 thousand to \$1.714 thousand.

The formal two-tail hypothesis test for this example is shown under the T-Test Section. The p-value for this twotail test is 0.30540, which is much greater than 0.05. Thus, the conclusion of this hypothesis test is acceptance, i.e., there is no difference in the assessments.

Remember when checking the assumption of normality, we noted that there was one possible outlier in the normal probability plot in the output. If we had run the Wilcoxon Signed-Rank test instead of the paired t-test, the p-value would be 0.30280. Hence, the conclusion is the same--- there is no difference between assessments. This kind of decision confirmation does not always happen, but it is a simple option on questionable assumption situations. However, since the data are normally distributed, the paired t-test was the correct statistical test to choose.

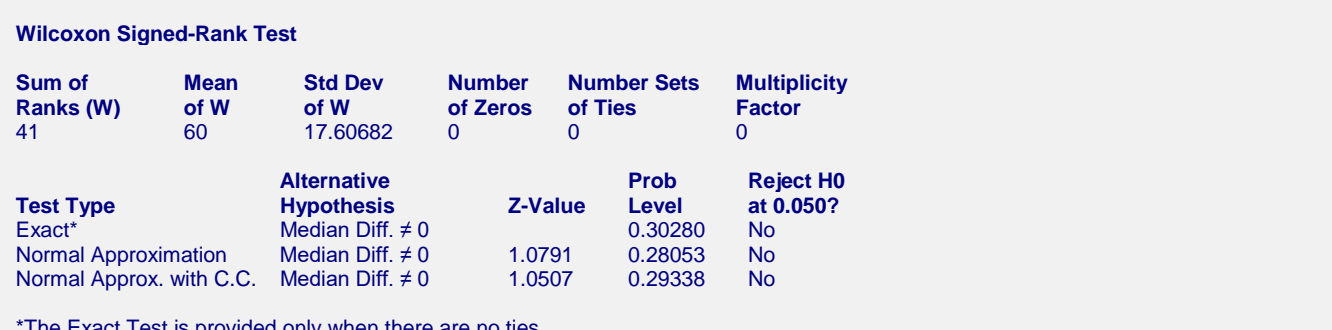

\*The Exact Test is provided only when there are no ties.

# **Step 6 – Record Your Results**

The conclusions for this example are that there is no difference between assessors for residential properties evaluated in this area, according to the paired t-test. The Wilcoxon Signed-Rank gave the same conclusion. If you were troubled by the one outlier, you could use a transformation on the differences plus a constant and rerun the paired t-test. Or, further examination of the one outlier might reveal extenuating circumstances that confirm that this is a one-time anomaly. If that were the case, the observation could be omitted and the analysis redone.